# CENTRICITY TIPS AND TRICKS THAT ANY USER WILL LOVE

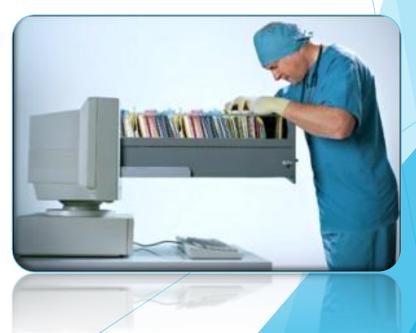

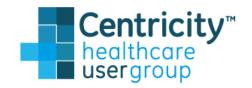

#### Presented By: North Country HealthCare

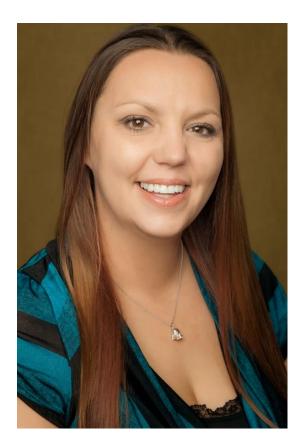

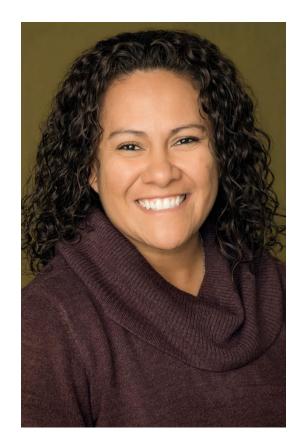

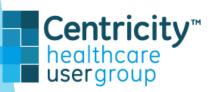

Sabrina Lakin: slakin@nc-it.org Sylvia Ortiz: sortiz@nc-it.org

# **ABOUT NORTH COUNTRY HEALTHCARE**

- In 1991 NCHC was founded in Flagstaff by a group of local healthcare providers and administrators as a "Free Clinic Services"
- In 1996 became a Federally Qualified Health Center (FQHC).
- Services 14 communities across Northern Arizona, with 24 access points.
- Services include Mobile Unit (school base and other organization employee health), Behavioral health integration, Behavioral Health Services, Prenatal Care, Ultrasounds, Pediatric Care, Family Medicine, Urgent Care, Radiology, Dental, Physical Therapy, Acupuncture, OMM, Telemedicine, and Pharmacy.
- Outreach Services: PWW, RESEP, HIV, NACASA, FIT, Ryan White, Hepatitis C, PT INR, Diabetic Nutrition, SBIRT, Care Management, Hermosa Vida, and many more.

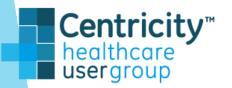

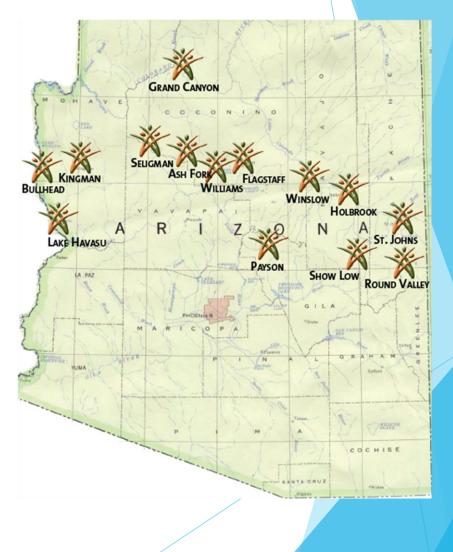

# **Review of Topics**

- ✗ User Preferences
- ℜ Quick Text transferring
- 💥 Set Up Links
- **%** Quick Scheduling 1 or more appointments
- ℜ Other Schedule tips
- ℜ Shortcuts through out Centricity
- ℜ Answer any Questions

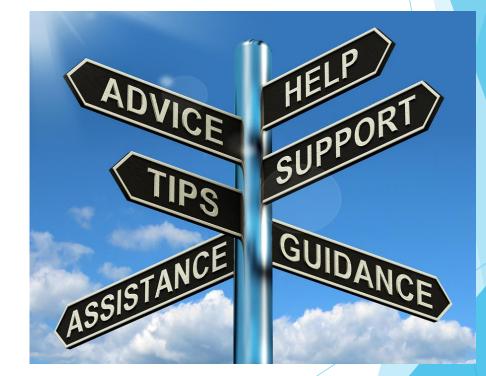

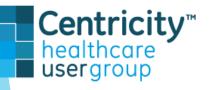

## User Preference Set up

First create "User Preference Groups". Whoever creates the new employee accounts can attach the correct group to the new employee. This can be attached to existing employee's as well.

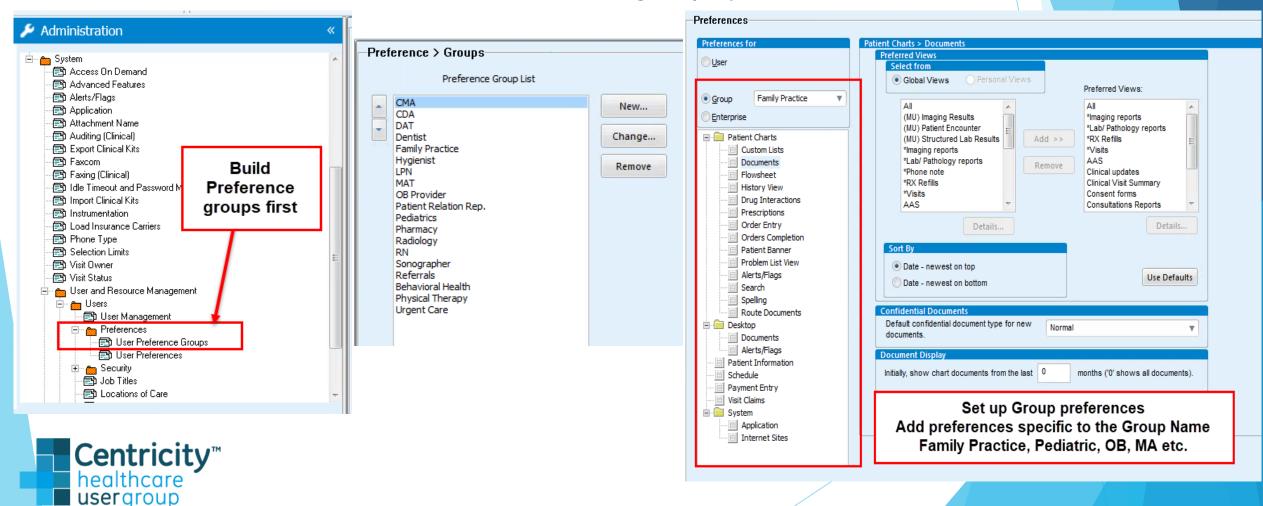

Once you have set up the groups and added the correct preferences to each group you now can start attaching them to users. In the administration tab under Application Users, Choose the user

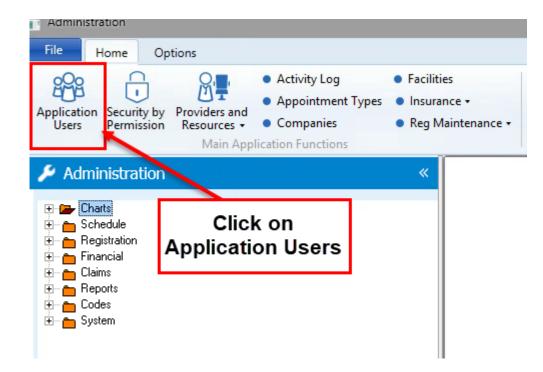

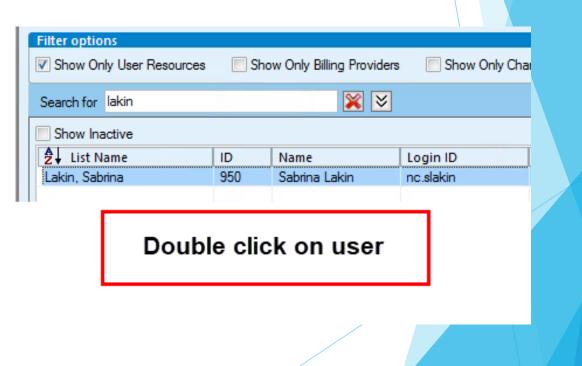

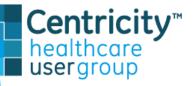

Use the drop down to select correct group according to Job title/position, Click ok. If you are adding this to an existing user they may need to logout then back in to see the changes.

| Basic Info Security Chart Access |                      |              |             | CQR Registration |                          |             |          |
|----------------------------------|----------------------|--------------|-------------|------------------|--------------------------|-------------|----------|
| Attributes                       |                      |              |             |                  | Identification           |             |          |
| Inactive                         | Sched                | dule Templat | es          |                  | NPI                      |             |          |
| Billable Pr                      | rovider 🔽 Chart      | Access       |             |                  | DEA #                    |             |          |
|                                  | *First               | Middle       | *Last       | Suffix           | Anesthesiologist License |             |          |
|                                  | Sabrina              |              | Lakin       |                  | Additional License       |             |          |
| List Name                        | Lakin, Sabrina       |              |             |                  | Specialty                | (none)      | •        |
| D                                | 950                  |              |             |                  | Specialty License        |             |          |
| Organization                     | North Country Health | Care         |             |                  | State License            |             |          |
| Address 1                        | 2920 N 4th St.       |              |             |                  | UPIN #                   |             |          |
| Address 2                        |                      |              |             | -                | User Settings            |             |          |
| City/State/Zip                   | Flagstaff            | AZ           | 86004       | <b>64</b>        | *Login ID nc.sl          | akin        |          |
| Country                          |                      |              | Subdivision |                  | Select a user            | ly Practice | <b>v</b> |
| Phone 1                          | (928) 310-6118 [ ]   | Work         | <b>v</b>    |                  | preference group         |             |          |
| Phone 2                          | () - []              |              |             |                  |                          |             |          |
| Email                            |                      |              | •           |                  |                          |             |          |
| Notes                            |                      |              |             |                  |                          |             |          |
| I                                |                      |              |             |                  |                          |             |          |
|                                  |                      |              |             |                  |                          |             |          |
|                                  |                      |              |             |                  |                          |             |          |
|                                  |                      |              |             |                  |                          |             |          |
|                                  |                      |              |             |                  |                          |             |          |
|                                  |                      |              | F           | Prev Resource    | Next Resource            | ОК          | Cancel   |

Centricity<sup>™</sup> healthcare user aroup

#### **Quick Text**

To quickly transfer a users quick text to another user go to administration, expand charts, chart, click on "Quick Text" Choose the user you are grabbing the QT from, find which one you want to add to other user and double click on it to load it into editing box.

| 🏓 Administration 🛛 «                 | -Chart > Quick                   | Text 0                                                                             |          |               |
|--------------------------------------|----------------------------------|------------------------------------------------------------------------------------|----------|---------------|
| Charts                               | View Quick Tex<br>Lakin, Sabrina | on OT it w                                                                         |          | -             |
| 🖃 Internet Sites                     | Replace:                         | With:                                                                              |          |               |
| 👘 MQIC                               |                                  |                                                                                    | _        |               |
| 🖻 👝 Chart                            | .a1c                             | A1C 6.5 or great = overt diabetes<br>A1C 5.7-6.4 = prediabetes                     |          | Insert Symbol |
| 📕 🕄 Administered Medic               |                                  | ATC 5.7-6.4 = prediabeles                                                          |          |               |
| 📇 Allergy Custom List:               | 3                                |                                                                                    |          |               |
| 🔁 Coding Requiremen                  | .a1c                             | A1C 6.5 or great = overt diabetes +                                                |          | Replace       |
| Document Views                       | .origni                          | Engni Futures Parent Handout (attached)                                            |          |               |
| Drug Interaction 0                   | .ca                              | Sources of calcium, calcium need recommendations, and calcium                      |          |               |
| Et ag modelion of                    | .cho                             | Alcohol and carbohydrate effect on triglyceride management.                        |          | Delete        |
|                                      | .cmeal                           | Options for changing meal planning to create meals that are lo                     |          |               |
| Fiowsneet Mews     Formulary Manager | .cold                            | testing this for you +                                                             |          |               |
|                                      | .dash                            | The DASH diet and improving blood pressure management.                             | =        |               |
| History Views                        | .fiber                           | Types of dietary fat/fiber with reference to current meal plan,                    | 8        |               |
| Immunization Custc                   | .FWA                             | Five Wishes Advance Directive given to patient                                     |          |               |
|                                      | .gdma2gui                        | <ul> <li>[] antenatal testing at 32wks or when meds initiated, NST 2x/4</li> </ul> |          |               |
| 🔤 🔁 Medication Custom                | .gdmgui                          | GDM                                                                                |          |               |
| 🖃 Patient Banner                     | .hcues                           | Recognition of hunger and fullness, tasting food, and modifyin                     | <u> </u> |               |
| 🖃 Prescription Requir                | .ir                              | Internal Referral                                                                  |          |               |
| 🛛 👝 🖃 Problem Custom Lis             | .label                           | Label reading for portions, carbohydrates, fiber and fat conten                    | _        |               |
| Problem List Views                   | .log                             | Using a food log , spreedsheet program, orr app for tracking f                     | :        |               |
| Protocols                            | .LP                              | With in normal limits                                                              |          |               |
| 🖹 Quick Text                         | .lty                             | Fully discussed the risks of smoking. I advised patient to quit s                  |          |               |
| + m Chart Documents                  | .menu                            | Menu planning and how to put menu plans into practice.                             |          |               |
| 🛨 👝 Handouts 🗸 🗸                     | .mplan                           | Using patient's current meal plan compared to recommendation                       | _        |               |
|                                      | .nw                              | National weight control registry recommendations for weight k                      | -        |               |
| P III                                | Lander                           | (OBDEDC NEW/))                                                                     |          |               |

Centricity™ healthcare usergroup Choose the user you want to transfer the quick text to, once you Have the user listed click "Add". This will add the quick text to the user, you can go back to add more if needed using the same steps.

| Chart > Quick Text View Quick Text for: Ortiz, Sylvia Replace: With:                   | Chart > Quick Text<br>View Quick Text for:<br>Ortiz, Sylvia<br>Ortiz, Sylvia<br>Lakin, Sabrina                                                                                                    |
|----------------------------------------------------------------------------------------|----------------------------------------------------------------------------------------------------|
| A1C 6.5 or great = overt diabetes<br>A1C 5.7-6.4 = prediabetes<br>Add<br>Add<br>Delete | Aaron, Lauralee       Insert Symbol         Reyka FNP, Ladonna       Insert Symbol         Lochner FNP, Mary Beth <global list="">       rt diabetes         Aaron, Lauralee          Abbott DO, Brandon          Accomando PA-C, Elaine M          Aderanoi MD. Faeoh</global> |

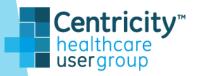

#### Web Link Set up

With this function you can add web links as shortcuts for your users to have quick access to the web. You can add things like UpToDate and other commonly used websites

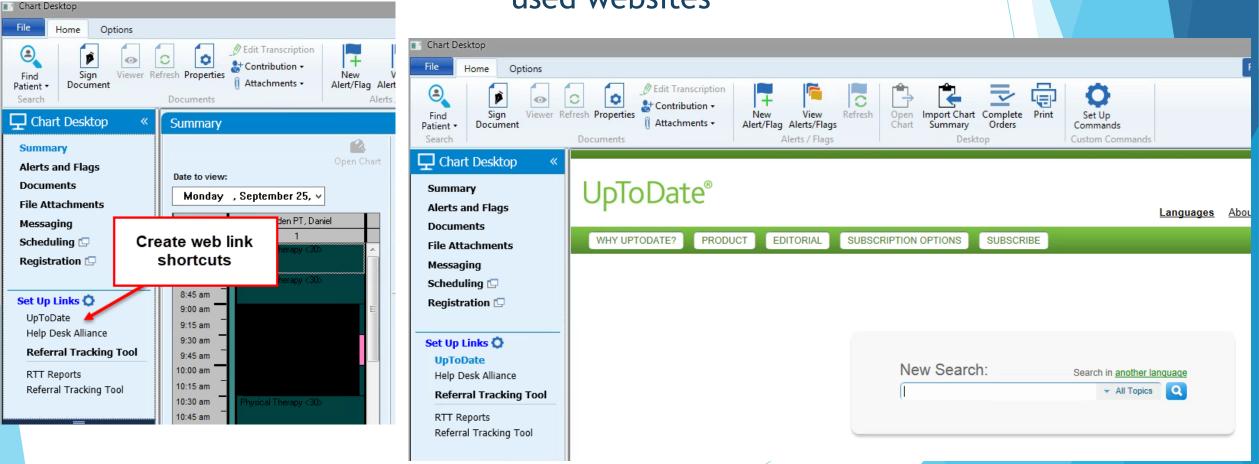

## Schedule Tips

Finding the "next available" appointment can be time consuming searching day by day. Limit your time when scheduling by using these easy steps

| 🕙 Schedule Flagstaff EAST - 0 | 9/25/2017 (East | , Crane, Es    | kuc, Raja , M  | larin, D | avis, Polst,  | Alvar, Diabe, Bert |
|-------------------------------|-----------------|----------------|----------------|----------|---------------|--------------------|
| File Edit View Options        | Help            | i 10. 🖬        | <b>*</b>       | ۶        | <b>Ş</b> → \$ | 2                  |
| ① ℃ `                         | . 🔍 🕄 🕫         |                | Q              |          |               |                    |
| Date to View                  | Monday ,        | Septembe       | r 25, 2017     |          |               |                    |
|                               | . + .           | September      | 2017           | •        |               |                    |
| 🖃 🔍 Waiting Lists 🔺 📑         | Sun Mon         | Tue Wed        | Thu Fri        | Sat      |               |                    |
| ± ASH/SEL                     | R 27 28         | 29 30          | 31 <b>1</b>    | - 1      | Pod MA Vis    | it                 |
| BUL-Ap                        | A 3 4           | 5 6            | 7 8            | 9        |               | 2                  |
| 🕀 🦰 BUL - Ne                  | 10 11<br>17 18  | 12 13<br>19 20 | 14 15<br>21 22 | 22       |               |                    |
| 🕀 🧰 Cathy To                  | 24 25           | 26 27          | 28 29          | 30       |               |                    |
| 🗄 👮 Cherry, C                 | 1 2             | 3 4            | 5 6            | 7        |               |                    |
| 🕀 💆 FLAG - D                  |                 | Today:         | 9/25/2017      |          |               |                    |
| FLAG_BH<br>⊕ 🚰 FLAG_BH        | 8:20 am         | East Pod N     | IA Visit <10>  |          |               |                    |
| FLAG_C                        | 8:30 am         | East Pod N     | IA Visit <10>  |          |               |                    |
| ⊕ 🛱 FLAG_C                    | 8:40 am         | East Pod M     | IA Visit <10>  |          |               |                    |

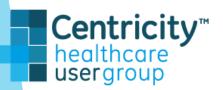

## Easy Scheduling

3

| <ul> <li>Schedule Flagstaff EAST - 09/25/2017 (East , Crane, Eskuc, Raja , Marin, Dave and the second second s</li></ul> |                                                                                                    |
|----------------------------------------------------------------------------------------------------|----------------------------------------------------------------------------------------------------|
| Appointment Search - Test, Slakin (179538)         Criteria         Find at most 30         Find dates:         Starting         09/25/2017         Out         60         Days         SM         Include unallocated time slots in search         Amm         Maximum Time Span         minutes         Appointments         # Incl         Resources         Appointment Types                                                                                                    | Find Patient     A B C D E F G H I J K L M N O P Q R S T U V W X Y Z   Name Test, Slakin   Provider (all)   Provider (all)   Guarantor (all)   Guarantor (all)   Insured ID Bill Code   External ID No preferred externalD set   Location (any)    |
| Fill in your patients criteria         How many results, How many         New<       Delay         Results         Case         Date       Day         Time       Duratior Resource         Appointment Typ Facility       Co                                                                                                    | Name       ID       SSN       DOB       Address       City       State       Zip       Phone 1         Test, Slakin       179538       277-77-7777       01/27/1979       420 Little house       Winslow       AZ       86047       (928) 111-1111 |

## Criteria Search

| ľ | Appointment Search - Test, Slakin (179538)   | Weidinder ouden             |               |
|---|----------------------------------------------|-----------------------------|---------------|
|   | Criteria                                     | 🕅 Find at most 30 📑 results | Search        |
| 1 | Find dates: Starting 09/25/2017 Out 60 🚔 Day | ys SMTWThFS                 | Clear         |
| l | Include unallocated time slots in search     | A.M V V V .                 | Defaults      |
|   | Maximum Time Span 🔝 🚔 minutes                |                             | S <u>a</u> ve |
|   | Appointments                                 |                             |               |

| Find Appointment Search Criteria        |        |   |  |  |  |  |  |  |
|-----------------------------------------|--------|---|--|--|--|--|--|--|
| ABCDEFGHIJKLMNOPQRSTUVWXYZ Search       |        |   |  |  |  |  |  |  |
| Created by                              | •      |   |  |  |  |  |  |  |
| Show Inactive Appointment Search Criter | ia     |   |  |  |  |  |  |  |
| Name                                    | Status |   |  |  |  |  |  |  |
| Accomando EST 20 Seligman               | Active | ~ |  |  |  |  |  |  |
| Blasko FNP, Lisa                        | Active |   |  |  |  |  |  |  |
| Capozzi Adult Well Visit 30 min         | Active |   |  |  |  |  |  |  |
| Capozzi Hospital F/U 30 min             | Active | = |  |  |  |  |  |  |
| Capozzi WWE 30 min                      | Active |   |  |  |  |  |  |  |
| Capozzie Est. 15 min                    | Active |   |  |  |  |  |  |  |
| Cappozi New Pt. 30 min                  | Active |   |  |  |  |  |  |  |
| Chandraratne Adult Well Visit 30 min    | Active |   |  |  |  |  |  |  |
| Chandraratne Est. Pt 30 min             | Active |   |  |  |  |  |  |  |

Centricity™ healthcare usergroup

Appointment Search - Test, Slakin (179538) 🕅 Find at most 🔢 🚔 results Criteria Capozzie Est. 15 min Search SMTWThFS Clear 60 🚔 Diays Find dates: Starting 09/25/2017 Out  $\checkmark$  $\checkmark$ Include unallocated time slots in search. A.M. Defaults P.M.  $\checkmark$ Maximum Time Span minutes Save Appointments Resources # Incl Appointment Types Facilities Established 15 Capozzi FNP, Carol A **V** Lake Havasu Cl 1 Click Search Delay.. Modify. R<u>u</u>les New... Results Case **Duration Resource** Appointment Typ Facility Co Day Date Time - X Search Limits Exceeded The maximum number of resources, appointment types, and facilities (combined) on all appointment rows I The maximum number of resources, appointment types, and facilities (combined) per appointment row has Choose 111 Yes Do you want to continue? Yes No

| Ap                | ро                                                                                                    | intment S         | Search - Te    | st, Slakin (179538)                |          |               |                                  |                      |                     |  |  |
|-------------------|----------------------------------------------------------------------------------------------------|-------------------|----------------|------------------------------------|----------|---------------|----------------------------------|----------------------|---------------------|--|--|
| Crit              | eria                                                                                                    | a Capo            | ozzie Elst. 15 | 5 min                              |          | 💏 Find at m   | ost 30 🚔 res                     | ults                 | Search              |  |  |
| Fine              | Find dates:     Starting     09/25/2017     Out     90     Days     S     M     T     W     Th     F     S     Clear |                   |                |                                    |          |               |                                  |                      |                     |  |  |
|                   | Include unallocated time slots in search                                                                             |                   |                |                                    |          |               |                                  |                      |                     |  |  |
| Maximum Time Span |                                                                                                    |                   |                |                                    |          |               |                                  |                      |                     |  |  |
| A                 | pp                                                                                                    | ointment          | ts             |                                    |          |               |                                  |                      |                     |  |  |
|                   | #                                                                                                    | Incl              | Resource       | S                                  |          | ppointment T  | ypes                             |                      | lities              |  |  |
|                   | 1                                                                                                    | <b>V</b>          | Capozzi FN     | P, Carol A                         | E        | stablished 15 |                                  | Lake                 | e Havasu Cl         |  |  |
| R                 | esı                                                                                                    | ew                | De <u>l</u> ay | III<br>Modify Dele                 | te       |               |                                  |                      | ►<br>R <u>u</u> les |  |  |
| Ca                | ase                                                                                                    |                   |                |                                    | 1        |               |                                  |                      |                     |  |  |
|                   |                                                                                                    | Date              | Day            | Time                               | Durat    |               | Appointment Typ                  |                      | Di ^                |  |  |
|                   | ~                                                                                                    | 09/29/2           | 1              | 11:15am-11:30am<br>08:45am-09:00am | 15<br>15 | 1 1 1         | Established 15<br>Established 15 | Lake Hav<br>Lake Hav |                     |  |  |
|                   | -                                                                                                    | 11/03/2           |                | 08:00am-08:15am                    | 15       |               | Established 15                   | Lake Hav             |                     |  |  |
| Ē                 | ~                                                                                                    | 11/10/2           | 1              | 08:00am-08:15am                    | 15       |               | Established 15                   | Lake Hav             |                     |  |  |
|                   |                                                                                                    | 12/01/2           | (Fri           | 08:00am-08:15am                    | 15       | Capozzi FNP,  | Established 15                   | Lake Hav             | asu I Ca            |  |  |
| <b>1</b>          |                                                                                                    | 12/01/2           | C Fri          | 11:15am-11:30am                    | 15       |               | Established 15                   | Lake Hav             | asu I Ca            |  |  |
|                   |                                                                                                    | 12/08/2           |                | 08:00am-08:15am                    | 15       |               | Established 15                   | Lake Hav             |                     |  |  |
|                   | ~                                                                                                    | 12/08/2           |                | 08:45am-09:00am                    | 15       |               | Established 15                   | Lake Hav             |                     |  |  |
|                   | 1                                                                                                    | 12/15/2           | u Fn           | 08:00am-08:15am                    | 15       | Lapozzi FNP,  | Established 15                   | Lake Hav             | asul La             |  |  |
| L                 | 1                                                                                                    |                   |                |                                    |          |               |                                  |                      |                     |  |  |
|                   | В                                                                                                    | egin C <u>h</u> a | iin            |                                    |          |               |                                  | ОК                   | Cancel              |  |  |

Choose which appointment(s) works for the patient by checking the box, Double click on appointment(s) to add any appointment notes then click ok

| Resource         | Capozz                 | i FNP, Carol A |            | M        | Ticket #         |                    |    |          |   |
|------------------|------------------------|----------------|------------|----------|------------------|--------------------|----|----------|---|
| Facility         | Lake Havasu Clinic 🏼 🧖 |                |            |          | Date             | 11/10/2017         | 7  |          |   |
| Resp. Provider   | Capozz                 | i FNP, Carol A |            | <b>#</b> | Time             | 08:00 AM           | to | 08:15 AM |   |
| Company          | North C                | ountry HealthC | are, Inc.  | <b>#</b> | Room No.         |                    |    |          |   |
| Referral Source  |                        |                |            | <b>#</b> | Set              |                    |    |          | M |
| Referral Patient |                        |                |            | M        | Chain            |                    |    |          | M |
| Туре             | Establis               | hed 15         |            | M        | Case             |                    |    |          | M |
| Recall           |                        |                |            | #        | Waiting List     |                    |    |          | M |
| Status           |                        |                |            |          | Service Location |                    |    |          |   |
| Overbook         |                        | Hide new vi    | sit 📃      |          |                  |                    |    |          |   |
| Patient Phone    |                        |                |            | _        | Primary Ins.     | NCHC-WWHP (Navajo) |    |          |   |
|                  | 3) 111-11              |                | Cell Phone | Y<br>Y   | Financial Class  | Commercial         |    |          |   |
| Phone 2 ()       | - [                    | Allocation Set | 0 Copay    |          |                  |                    |    |          |   |
| Notes            |                        |                |            |          |                  |                    |    |          |   |
| Type Notes       |                        |                |            |          |                  |                    |    |          |   |
| Appointment      |                        |                |            |          |                  |                    |    |          |   |
| Patient Appoint  | ment                   | - English]^    |            |          |                  |                    |    |          |   |
| Case             |                        |                |            |          |                  |                    |    |          |   |

#### Another Helpful Schedule Tip

"List View" located on your schedule allows you to view patient appointments from the very first day your provider began seeing patients.

|               | Date to View Thu | ırsday, September 21 | , 2017 🗐 🔻 Re                                                                                                    | source to View | Blasko FNP, Lis | a              | T              |                      |                |   |
|---------------|------------------|----------------------|----------------------------------------------------------------------------------------------------|----------------|-----------------|----------------|----------------|----------------------|----------------|---|
| Alias Trackin | g Wait Status    |                      |                                                                                                    |                | r               |                |                |                      |                |   |
|               |                  |                      |                                                                                                    |                |                 |                |                |                      |                |   |
| Start         | Stop             | Туре                 | Name                                                                                                    | Phone 1        | Phone 2         | Status         | Facility       | Insurance Carrier    | Effective Date |   |
| 08:00AM       | 09:00AM          | Meeting (60)         | <doctor <="" resource="" td=""><td></td><td></td><td>Scheduled</td><td>Winslow Clinic</td><td></td><td></td><td></td></doctor> |                |                 | Scheduled      | Winslow Clinic |                      |                |   |
| 09:00AM       | 09:30AM          | New Patient 30       | - · · · · · · · · · · · · · · · · · · ·                                                                                        |                |                 | Checked Out    | Winslow Clinic | CMDP DES 942C        | 12/01/2015     | Т |
| 10:00AM       | 10:30AM          | Established 30       |                                                                                                    |                |                 | Checked Out    | Winslow Clinic | Summit Administrativ | 09/01/2016     | Т |
| 10:30AM       | 11:00AM          | New Patient 30       |                                                                                                    |                | C               | Cancel/Patient | Winslow Clinic | Summit Administrativ | 06/27/2016     | Т |
| 10:30AM       | 11:00AM          | Established 30       |                                                                                                    |                | C               | Checked Out    | Winslow Clinic | Health Choice Arizo  | 10/01/2011     |   |
| 11:00AM       | 11:15AM          | Same Day Appt 15     |                                                                                                    |                |                 | Checked Out    | Winslow Clinic | APIPA UHC CRS        | 10/01/2017     |   |
| 11:15AM       | 11:30AM          | Same Day Appt 15     |                                                                                                    |                |                 | Checked Out    | Winslow Clinic | CMDP DES 942C        | 09/06/2017     |   |
| 11:30AM       | 12:00PM          | Established 30       |                                                                                                    |                |                 | Checked Out    | Winslow Clinic | Blue Cross Blue Shi  | 09/01/2017     |   |
| 01:00PM       | 01:30PM          | Established 30       |                                                                                                    |                |                 | Checked Out    | Winslow Clinic | APIPA UHC Medica     | 10/01/2017     |   |
| 01:30PM       | 02:00PM          | Established 30       |                                                                                                    |                |                 | Checked Out    | Winslow Clinic | Health Choice Arizo  | 10/21/2016     |   |
| 02:00PM       | 02:15PM          | Same Day Appt 15     |                                                                                                    |                |                 | Checked Out    | Winslow Clinic | SFS 134 to 166       | 09/21/2017     |   |
| 02:30PM       | 03:00PM          | Established 30       |                                                                                                    |                |                 | Checked Out    | Winslow Clinic | APIPA UHC Medica     | 10/01/2017     |   |
| 03:00PM       | 03:30PM          | Established 30       |                                                                                                    |                |                 | Checked Out    | Winslow Clinic | Cigna HealthCare     | 01/01/2017     | 1 |
| 04:00PM       | 04:30PM          | Established 30       |                                                                                                    |                | C               | Checked Out    | Winslow Clinic | Aetna                | 01/01/2017     |   |
| 04:30PM       | 05:00PM          | Established 30       |                                                                                                    |                |                 | Checked Out    | Winslow Clinic | APIPA UHC Medica     | 10/01/2017     |   |

Notes

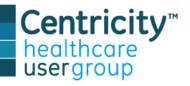

111

## **Registration Shortcuts**

| Hot keys | Function                                                                     |
|----------|------------------------------------------------------------------------------|
| F2       | Patient tickets: Bring up calculator and populates your calculation results. |
| F3       | Search any field with binoculars                                             |
| F4       | Allows you to bring back up the "Search Criteria"                            |
| F5       | Refresh screen                                                               |
| F6       | Automatically populates "Actual Allowed" amount field in payment posting     |
| F9       | Inserts "ALL" into a multi-selected search box                               |
| F12      | Inserts current date into the date field                                     |
| Crtl + A | Opens Default Batch                                                          |
| Crtl + S | Saves patient registration record                                            |
| Alt + M  | Contact Tab: modifies the selected contact                                   |
| Alt + D  | Contacts Tab: deletes the selected contact                                   |

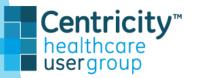

#### **Document Shortcuts**

| Hot keys         | Function                                           |
|------------------|----------------------------------------------------|
| Tab              | Move focus to next field                           |
| Shift + Tab      | Move focus to previous field                       |
| F1               | Open online help                                   |
| F5               | Refresh or update a window                         |
| F8               | Move from Forms view to Text view                  |
| F11              | View care alerts/flags                             |
| F12              | Create new care alert/flag                         |
| Ctrl + E         | End Chart update                                   |
| Ctrl + F         | Find a patient                                     |
| Ctrl + G         | Open Graph Observations                            |
| Ctrl + P         | Opens Print Window (Print Letters, consents, etc.) |
| Shift + Ctrl + D | Add/Change/Remove a Directive                      |
| Shift + Ctrl + R | Prescription Refill                                |

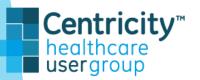

#### Patient Chart Shortcuts

| Hot keys | Function                |
|----------|-------------------------|
| Alt + C  | Return to Chart summary |
| Alt + D  | Activate directive      |
| Alt + F  | Activate alerts/flags   |
| Alt + L  | Activate allergies      |
| Alt + M  | Activate medications    |
| Alt + O  | Activate problems       |
| Ctrl + T | Open Protocol Results   |
| Ctrl + U | Begin a chart update    |

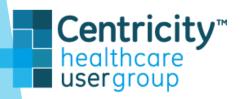

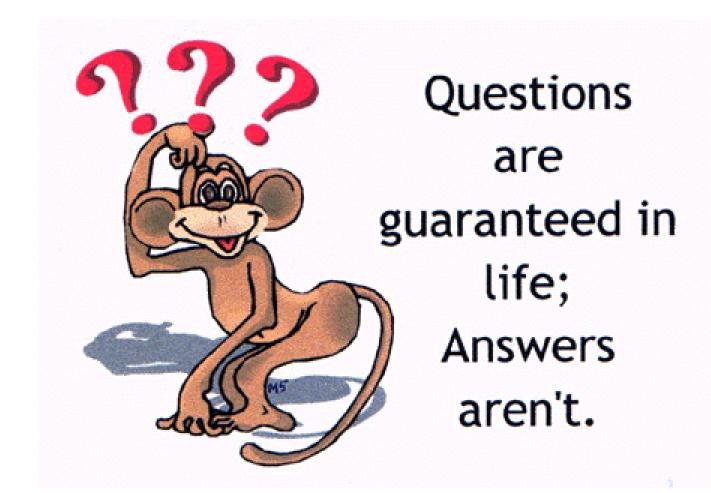

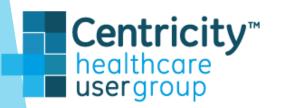